## **SOUND SOUND**

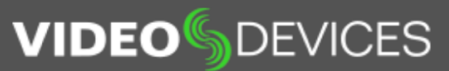

 $\alpha$ 

Des produits Soutien Notes techniques Nouvelles Entreprise Revendeurs Plugin Store

DISPOSITIFS SONORES / NOUVELLES / SOUND DEVICES NOUVELLES / SOUND DEVICES LANCE LA V3.00 POUR LA SÉRIE MIXPRE

## Sound Devices lance la v3.00 pour la série MixPre

REEDSBURG, LE 10 DÉCEMBRE 2018 - Sound Devices présente la mise à jour très attendue du micrologiciel v3.00 pour la série d'enregistreurs audio. mélangeurs et interfaces audio USB MixPre. MixPre v3.00 ajoute les fonctionnalités et améliorations suivantes:

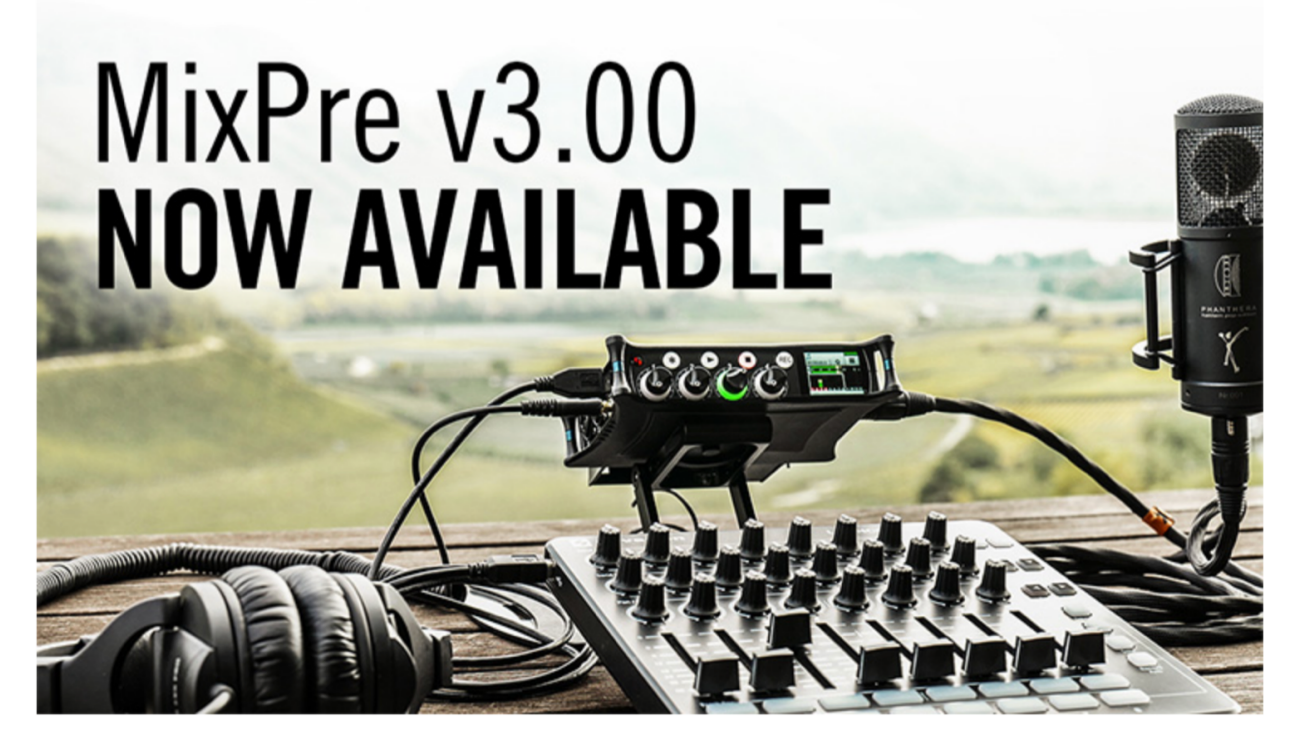

- Prise en charge des surfaces de contrôle USB tierces  $\bullet$
- Enregistrement, monitoring et lecture ambisoniques et binauraux pour les MixPre-6 et MixPre-10T  $\bullet$
- Tampon de pré-roll pour MixPre-3, MixPre-6 et MixPre-10T  $\bullet$
- Contrôle et mesure sans fil pour les modèles MixPre-M à partir d'appareils iOS et Android
- · Pilotes ASIO pour les modèles MixPre-M

Contrôler un MixPre à partir d'une surface de contrôle USB offre un nouveau niveau de flexibilité et de contrôle. Quatre surfaces de contrôle USB tierces abordables peuvent désormais se connecter au MixPre et contrôler instantanément les faders, le trim (gain), le panoramique, les basses fréquences, la réverbération, l'enregistrement, l'arrêt, etc. MixPre v3.00 prend en charge Korg nanoKONTROL Studio et nanoKONTROL2, Akai MIDImix et Novation Launch Control XL.

«Les enregistreurs MixPre sont conçus pour une portabilité universelle. Toutefois, lorsque l'environnement le permet, il est agréable de s'étendre et de piloter des faders linéaires », a déclaré Nicholas Vandrush, directeur du marketing chez Sound Devices. «La série MixPre s'adresse à une variété d'applications et de flux de travaux. Avec quatre contrôleurs à choisir, les clients peuvent utiliser le contrôleur qui leur convient le mieux.»

Le nouveau plug-in Ambisonics pour MixPre-6 et -10T est un ajout clé à la v3.00. Les enregistreurs de terrain, les développeurs de jeux et les créateurs de contenu VR ont demandé un moyen d'améliorer les capacités d'enregistrement de l'audio spatial à 360° sur la série MixPre. Le microphone AMBEO VR de Sennheiser s'associe parfaitement au plug-in Ambisonics. D'autres microphones et réseaux de microphones sont également pris en charge. Les fonctionnalités de MixPre Ambisonics incluent:

- Conversion au format A, au format B et au format A à B
- · Surveillance binaurale et stéréo en temps réel
- Enregistrement simultané d'AmbiX, FuMa, LR Stereo et LR Binaural

«Les enregistreurs Sound Devices sont utilisés depuis de nombreuses années pour créer des enregistrements ambisonic sur le terrain. Il était donc naturel que nous introduisions nos enregistreurs MixPre dans ce nouveau monde de l'enregistrement à 360 %, a déclaré Matt Anderson, PDG de Sound Devices. «Nous sommes heureux de nous associer à Sennheiser pour fournir une option d'enregistrement et de surveillance ambisonic de grande qualité à nos clients MixPre-6 et MixPre-10T.» Le plug-in Ambisonics est désormais disponible gratuitement sur Plugin Store.

Tout enregistreur de terrain comprend la déception qui découle d'attendre le son parfait et de le rater car il n'a pas appuyé sur le disque. Le pré-roll constitue un filet de sécurité lorsque les doigts ne sont pas assez rapides et garantit que tous les fichiers audio essentiels sont capturés dans les secondes qui suivent l'activation du bouton d'enregistrement. Les MixPre-3 et MixPre-6 offrent cinq secondes de pré-roll. Le MixPre-10T offre dix secondes.

Les musiciens qui enregistrent avec un MixPre peuvent désormais visualiser les compteurs haute résolution et contrôler l'enregistrement, l'arrêt et la lecture à distance à partir de leur appareil iOS ou Android. Sound Devices Wingman, une application compagnon MixPre, communique maintenant via Bluetooth Smart avec les modèles MixPre-M et les MixPre-3, -6 et -10T exécutant le plugin Musician.

Les modèles MixPre-Mutilisés comme interface audio avec des ordinateurs Windows ne sont plus limités aux taux d'échantillonnage à 2 entrées, à 2 sorties et à 44,1 et 48 kHz. La version 3.00 utilise le dernier pilote MixPre ASIO pour offrir des entrées / sorties multicanaux (MixPre-3M = 5 entrées, 2 sorties; MixPre-6M = 8 entrées, 4 sorties; MixPre-10M = 12 entrées, 4 sorties) à l'échantillon débits jusqu'à 96 kHz.

La mise à jour du micrologiciel v3.00 pour les modèles MixPre-3, -3M, -6, -6M, -10M et -10T est disponible le 10 décembre 2018. Découvrez ces fonctionnalités et la série d'enregistreurs audio, mélangeurs et mixeurs MixPre. Interfaces audio USB sur www.sounddevices.com.

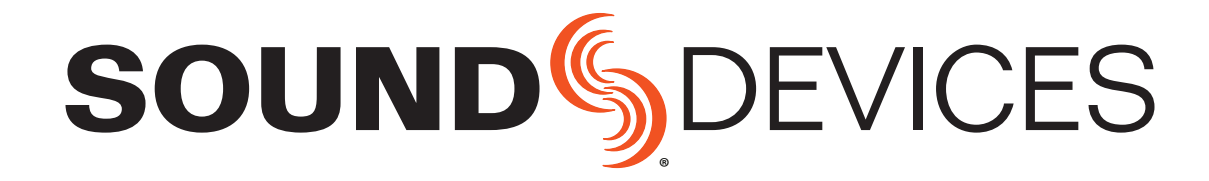

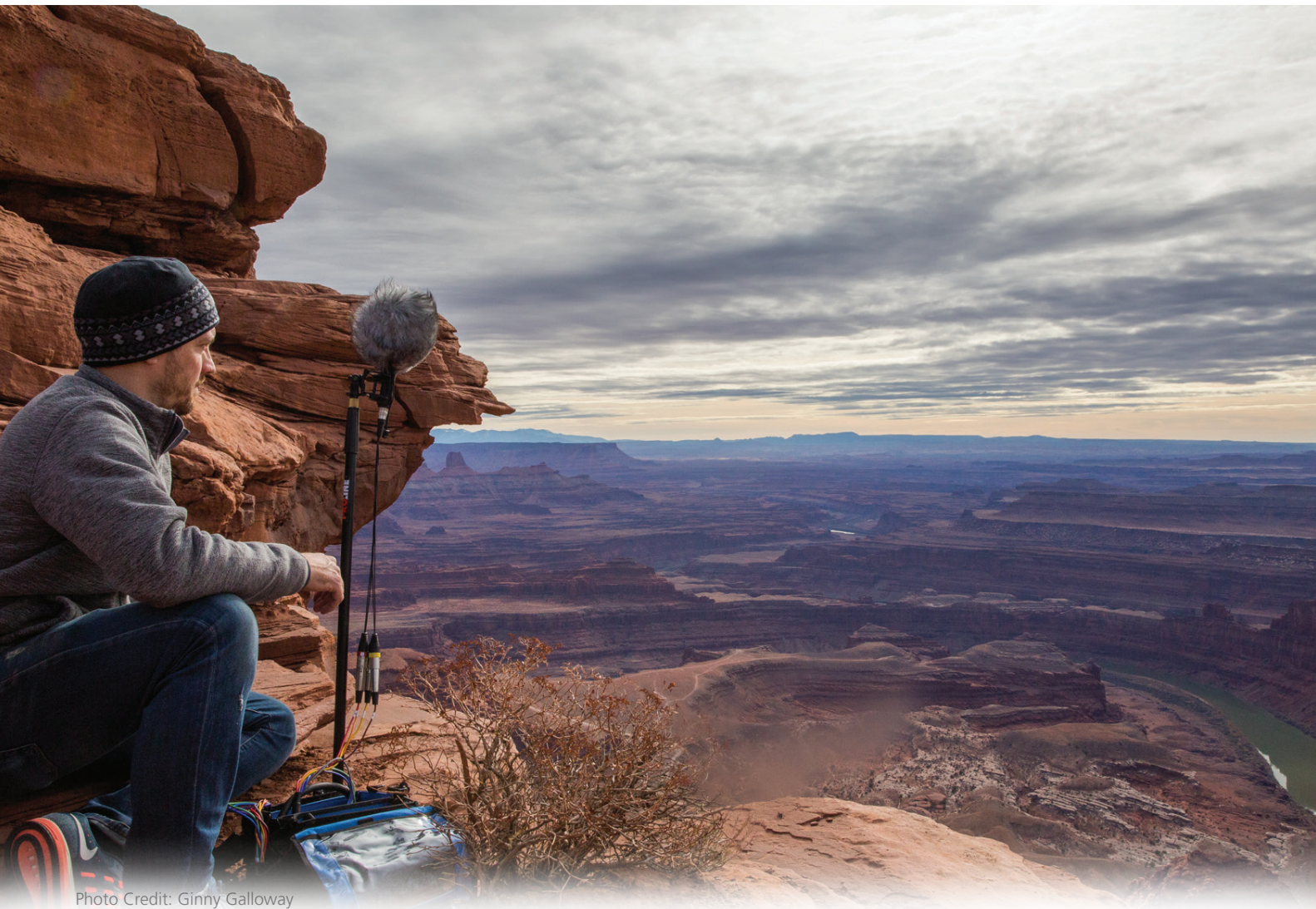

Courtesy: Sennheiser (AMBEO VR Mic)

# AMBISONICS PLUGIN

For MixPre-6 and MixPre-10T Recorders

User Guide

## Legal Notices

Product specifcations and features are subject to change without prior notifcation.

### **Copyright © 2018 Sound Devices, LLC. All rights reserved.**

This product is subject to the terms and conditions of a end-user license agreement provided in this guide, and may be used in accordance with the license agreement.

This document is protected under copyright law. An authorized licensee of this product may reproduce this publication for the licensee's own personal use. This document may not be reproduced or distributed, in whole or in part, for commercial purposes, such as selling copies or providing educational services or support.

This document is supplied as a technical guide. Special care has been taken in preparing the information for publication; however, since product specifcations are subject to change, this document might contain omissions and technical or typographical inaccuracies. Sound Devices, LLC does not accept responsibility for any losses due to the use of this guide.

#### **Trademarks**

The "wave" logo is a registered trademark and Kashmir is a trademark of Sound Devices, LLC. iPad, iPhone, Mac and OS X are trademarks of Apple Inc., registered in the U.S. and other countries. Windows is a registered trademark of Microsoft Corporation in the U.S. and other countries. Bluetooth Smart is a registered trademark of Bluetooth SIG, Inc. ASIO is a registered trademark of Steinberg Media Technologies. All other trademarks herein are the property of their respective owners.

#### **WEEE Statement**

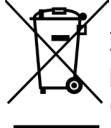

If you wish to discard a Sound Devices product in Europe, contact Sound Devices (Germany) for further information.

### **Ambisonics Plugin User Guide • Nov 2018**

This document is distributed by Sound Devices, LLC in online electronic (PDF) format only. E-published in the USA.

#### **Sound Devices, LLC** E7556 Road 23 and 33 Reedsburg, Wisconsin 53959 USA Direct: +1 (608) 524-0625 Toll Free: (800) 505-0625 Fax: +1 (608) 524-0655 **www.sounddevices.com** support@sounddevices.com

## Revision History

This table provides the revision history for this guide.

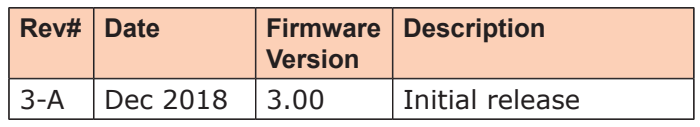

# **Table of Contents**

## **MixPre Ambisonics Plugin**

Installing and Activating the Plugin . . . . . . .7 Monitoring Ambisonics with Headphones . . .7 Recording . . . . . . . . . . . . . . . . . . . . . . . .10

User Guide

## **MixPre Ambisonics Plugin**

Capture 360° spatial audio anywhere with the Ambisonics Plugin and your MixPre-6 or MixPre-10T. The Ambisonics Plugin, available for free from the Sound Devices Store, brings ambisonic and binaural recording, monitoring, and playback to your MixPre running v3.00 or higher.

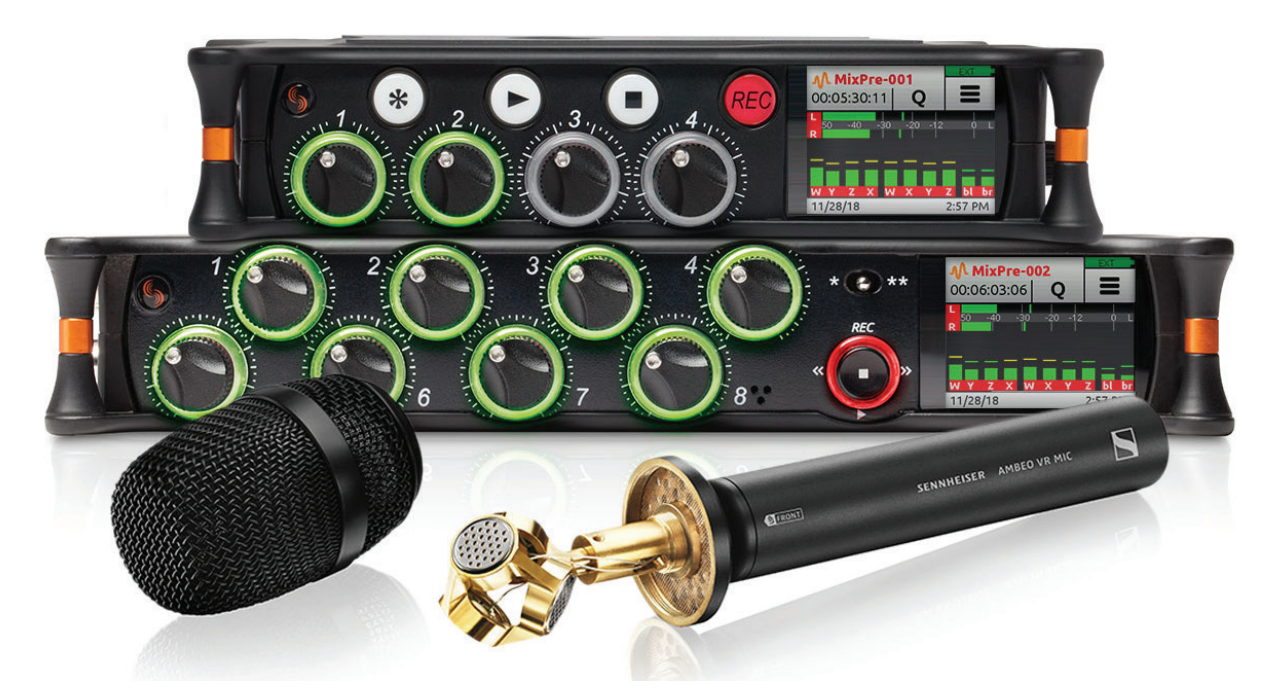

Ambisonics Plugin Key Features:

- Supports the Sennheiser AMBEO VR Mic (Ambisonics A-Format)
- Record, playback, and monitor Ambisonics A-Format and B-Format (FuMa and AmbiX)
- Record, playback, and monitor ambisonics decoded to binaural and stereo
- Converts from A-Format to B-Format
- Up to 192 kHz sample rate
- Supports different mic orientations (Up, Down, Endfire)
- Simultaneously record ambisonics, stereo, and binaural WAV files
- Automatic 4-channel gain linking for single knob gain control
- L *Binaural is not supported at 96 kHz sample rate or higher.*

An ambisonics microphone most commonly consists of four cardioid or supercardioid microphone capsules positioned in a tetrahedral arrangement. This makes it possible for a full sphere of sound to be captured from a single point in space. This four capsule approach is known as frst order ambisonics.

There are also second order ambisonic microphones which are less common

and use a greater number of capsules to achieve more accurate spatial resolution.

L *The MixPre-6 and -10T support frst order ambisonic microphones only.*

There are two ambisonics formats, A-Format and B-Format.

A-Format refers to the raw, unprocessed signals coming directly from the four mic capsules.

B-Format has become the most widely-used method for representing the spherical sound space. This is primarily because B-Format allows a 3D sound space to be decoded into any current or future surround format.

The Sennheiser AMBEO mic and most other ambisonic mics output A-Format, so it is necessary to convert to B-Format before surround post production can begin. Because the MixPre-6 and -10T incorporate built-in A- to B-Format conversion, you don't need to use a DAW. Some microphones, such as the Soundfeld ST450 MKII, output B-Format directly and eliminate the need to convert at all.

B-Format is represented by 4-channels, W, X, Y, Z where:

- $W =$  Sum of all signals from all directions (like an omnidirectional mic)
- $X =$  Front minus rear signal (like a horizontal front/rear facing figure of 8 mic)
- $Y =$  Left minus right (like a horizontal left/right facing figure of 8 mic)
- $Z =$  Up minus down (like a vertical up/down facing figure of 8 mic)

Additionally, B-Format comes in two versions, FuMa and AmbiX. In essence, the distinction is a diferent ordering of the W,X,Y, and Z channels:

- $FuMa = W.X.Y.Z$
- $AmbiX = W, Y, Z, X$

MixPre supports both versions, and you can record both at the same time.

When Ambisonics Mode is enabled, the MixPre automatically links channels 1-4 so that all channel 1-4 gains are matched and channel knob 1 adjusts their gain equally. This ensures the captured sound space will be centered.

## **Installing and Activating the Plugin**

The Ambisonics Plugin, which may be downloaded for free from the Sound Devices online store (http://store.sounddevices.com), is required for recording ambisonics.

## **To install and activate the plugin:**

- 1. Download the license—a .LIC file—and move to an SD card.
- $D$  *The Ambisonics Plugin is licensed to a MixPre-6 or -10T recorder and its serial*

7

*number, so it cannot be transferred to another device or to multiple MixPre devices.* 

- 2. Insert the SD card into the MixPre and turn on the recorder.
- 3. Tap  $\equiv$ .
- 4. Tap System > Plugins.
- 5. Tap Apply Plugins. This installs the license, activates the plugin, and reboots the device.

## **Monitoring Ambisonics with Headphones**

To monitor ambisonics using headphones, the four channels of the B-Format (W,X,Y,Z) must be decoded to two channels. With the MixPre, you can decode to stereo or binaural. Stereo provides a standard 2D, left/center/right representation of the 3D sound space. Binaural, on the other hand, allows you to hear the full 3D sound space (left/right, forward/back, up/down) using any pair of headphones.

The ability to monitor 3D space binaurally can help you determine optimal mic placement at the time of capture on location, thus reducing the likelihood of placement and orientation mistakes.

The MixPre also provides the ability to record and playback stereo/binaural.

## **To set up ambisonics:**

- 1. Ensure the Ambisonics Plugin is installed and activated on your MixPre. See *Installing and Activating the Plugin* for more details.
- 2. Connect the Sennheiser AMBEO Microphone to the MixPre-6 or -10T. Ensure that the AMBEO XLR cables are connected in the correct order, such as:
	- Yellow XLR 1 to MixPre XLR input 1
	- Red XLR 2 to MixPre XLR input 2
	- Blue XLR 3 to MixPre XLR input 3
	- Green XLR 4 to MixPre XLR input 4
- 3. Ensure the MixPre is in Advanced Mode or Custom Mode with Channel and Headphone set to Advanced.
- 4. Enable Ambisonics Mode: Go to Menu > Inputs > Ambisonics > Mode and set to the required Ambisonics Mode.

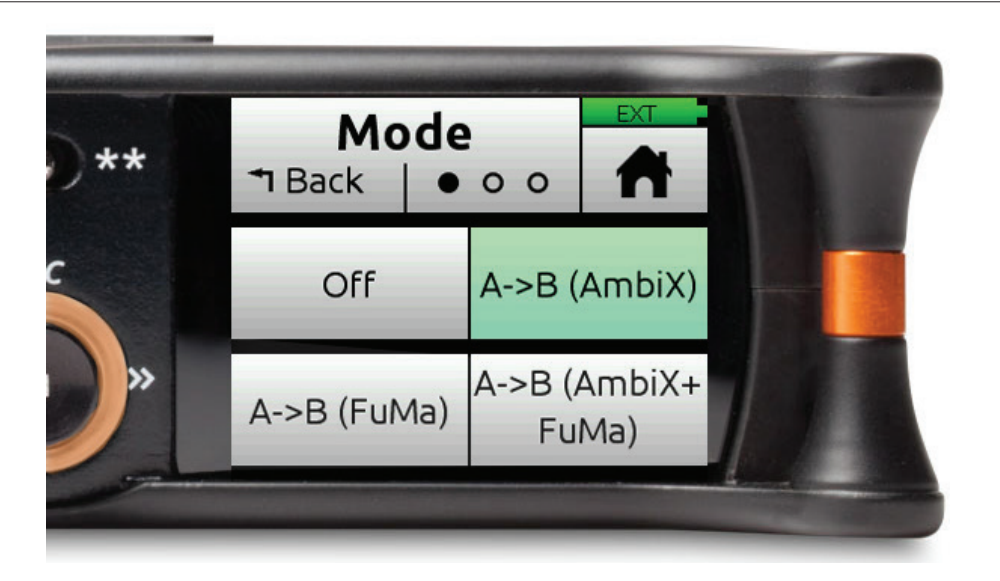

When Ambisonics Mode is enabled, input channels 5-6 (MixPre-6) and 5-10 (MixPre-10T) are no longer available and input channels 1-4 are automatically linked so that channel knob 1 becomes the master gain control for those four channels.

The following table describes the various Ambisonics Modes available:

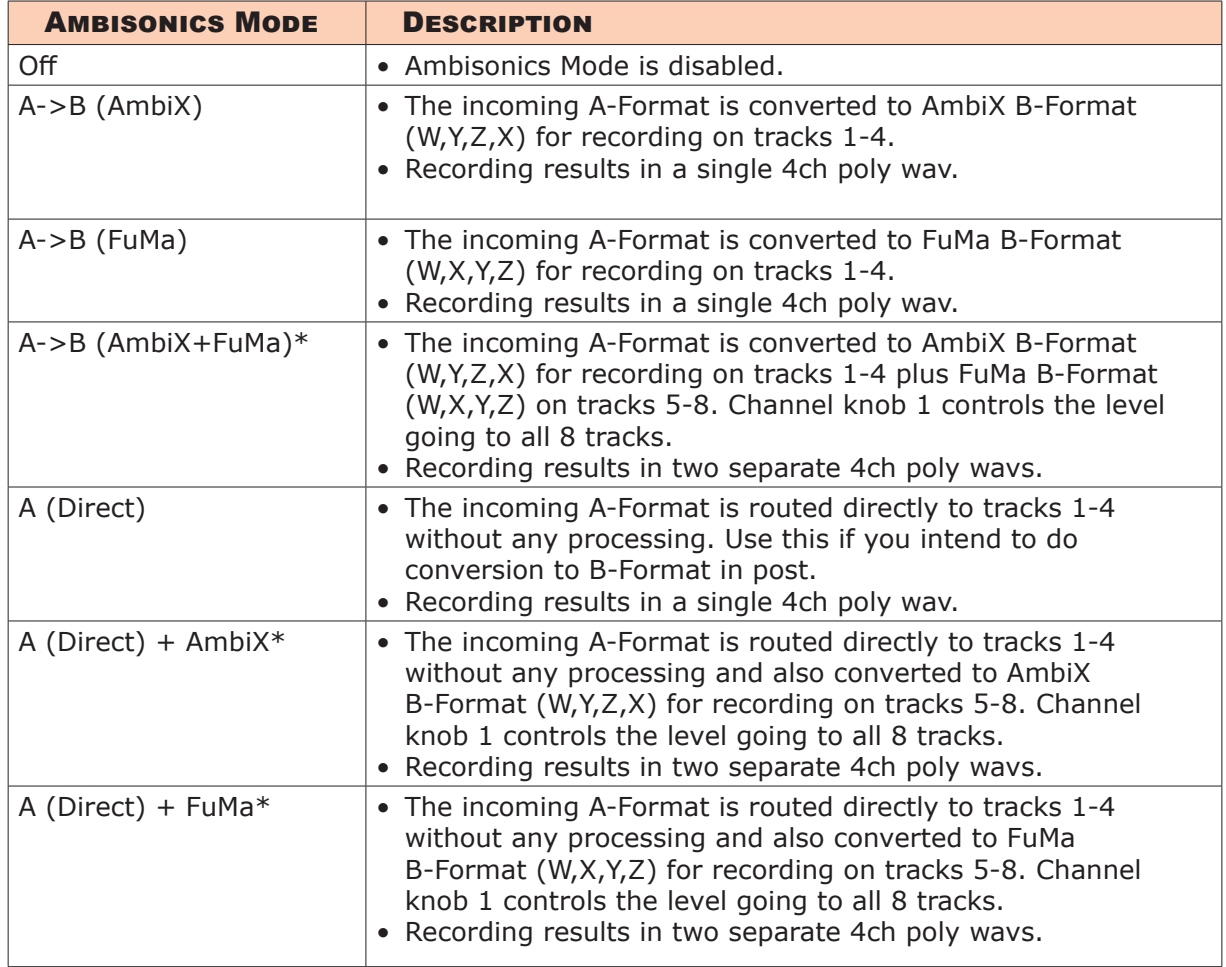

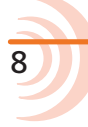

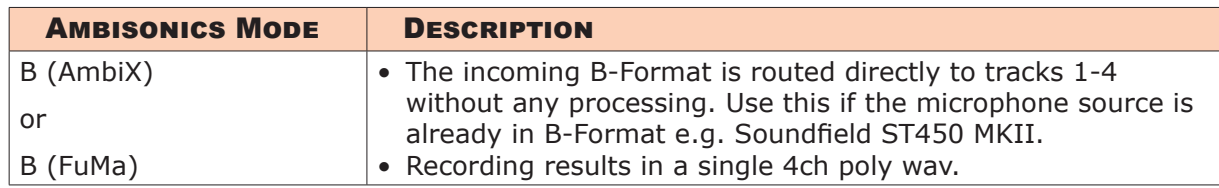

\* Mode applies to MixPre-10T only

- L *Ambisonics Mode is not available for Music Projects.*
- 5. In the Ambisonics Menu > Inputs > Ambisonics > Mic Position, set the correct Mic Position to match the physical orientation of the mic.

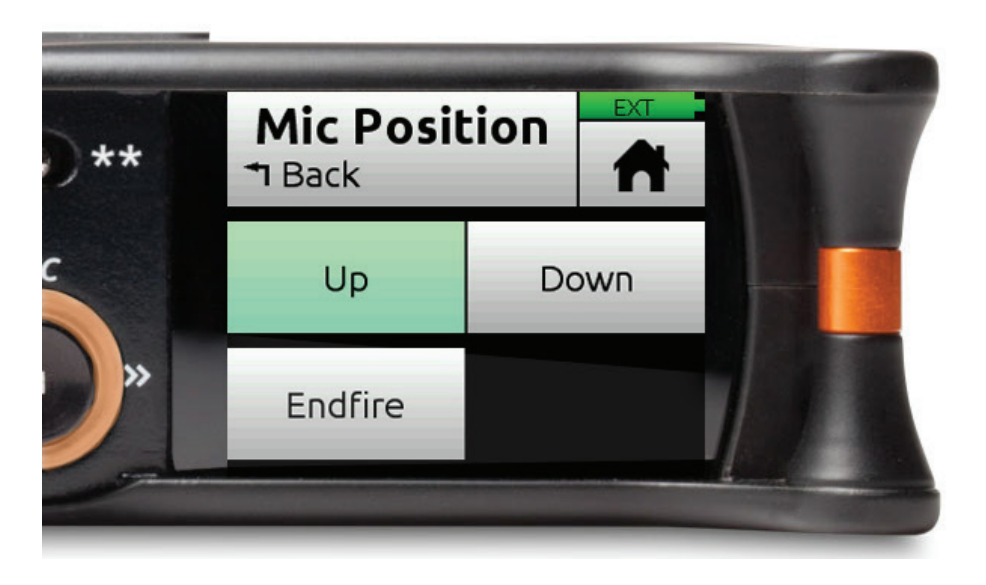

Select from Up, Down, or Endfre. It is essential that this setting is correct to ensure the sound space is mapped correctly.

- 6. In Channel Screen 1, set Phantom to 48V.
- 7. Adjust channel fader 1 to set the desired signal level.
- 8. Set the HP Preset (top left corner of Main Menu) to LR Stereo or Binaural to hear the decoded ambisonics signal as stereo or binaural respectively.
- 9. To record, go to channel screen 1 and tap Arm, then press record.

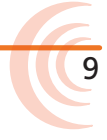

## **Recording**

The MixPre is capable of simultaneously recording various combinations of Ambisonics A-Format, B-Format, Stereo and Binaural wav fles. This powerful feature allows you to simultaneously deliver multiple formats depending on production needs.

L *Files that are recorded simultaneously have the same timecode stamp and metadata and are also associated as a family using the iXML File Set Index. Tip: Use Wave Agent to view this metadata.*

Which fles are recorded depends on three things:

- The MixPre model.
	- The MixPre-6 can record a maximum of 8 tracks and so is restricted to recording a single 4ch ambisonic wav fle plus a stereo wav fle and a binaural wav fle.
	- The MixPre-10T can record a maximum of 12 tracks and so can record two 4ch ambisonic wav fles plus a stereo wav fle and a binaural wav fle.
- Ambisonics Mode. This mode determines which ambisonics formats are recorded and whether one or two 4ch wav fles are recorded. See the Ambisonics Mode table above.
- Rec L,R and Rec Binaural On/Off settings in the Record menu. These settings determine whether stereo and/or binaural 2ch wav fles are recorded. When set to On, they are recorded.

Each type of file is identified by a filename suffix. For example:

AMBEO-001\_A\_FMT.wav (A-Format)

AMBEO-001\_FUMA.wav (FuMa B-Format)

AMBEO-001\_AMBIX.wav (AmbiX B-Format)

AMBEO-001\_LR.wav (Decoded stereo)

AMBEO-001\_BIN.wav (Decoded binaural)

# **SOUND**<sup>6</sup>DEVICES

**Sound Devices, LLC** E7556 Road 23 and 33 Reedsburg, Wisconsin 53959 USA

Phone: +1 (608) 524-0625 Fax: +1 (608) 524-0655

#### **Customer Support**

Toll Free: (800) 505-0625

Email: **support@sounddevices.com http://www.sounddevices.com/support http://forum.sounddevices.com**

#### **Product Information**

For more information about products and accessories, visit us on the web at **www.sounddevices.com**.

**Report Documentation Error** Email: **techpubs@sounddevices.com**